# **Sådan logger man på Eunomia**

Når man skal arbejde i Eunomia skal man logge på med **MitID Erhverv.** *(medarbejder-ID)*

## **Oprette nye brugere i Eunomia**

De medarbejdere, som skal være skole-brugere i Eunomia, skal logge på Eunomia med deres medarbejder-ID for at blive registreret som brugere i Eunomia. Herefter skal medarbejderen godkendes som bruger. Godkendelsen foretages af skolens brugeradministrator, se nedenfor.

Alle brugere skal logge på Eunomia for at lade sig registrere, uanset om man skal være skole-bruger eller skolebruger-administrator.

#### **Ændring af skolens Eunomia-brugeradministrator**

Den nye medarbejder, som skal være skolens Eunomia-brugeradministrator, logger på Eunomia med sit medarbejder-ID for at blive registreret som bruger i Eunomia.

Herefter skal skolen sende en mail til Helle Larsen i Fordelingssekretariatet (HL@fskr.dk) med besked om, at medarbejderen skal registreres som skolens brugeradministrator i Eunomia. *Mailen skal indeholde skolekode og navn på bruger-administratoren.*

Hvis det er en bruger som *allerede* er registreret i Eunomia, skal skolen sende besked om ændring af skolebruger-administrator til Helle Larsen i Fordelingssekretariatet (HL@fskr.dk).

Når Fordelingssekretariatet har foretaget registreringen og givet besked til skolen, har skolens brugeradministrator adgang til Eunomia med sit medarbejder-ID og mulighed for at tildele brugerrettigheder til skolens øvrige brugere af Eunomia. En skole kan have flere bruger-administratorer.

#### **Skolebruger-administrator kan/ skal tildele adgang for brugere**

Det er skolens bruger-administrator, som giver en skole-bruger adgang til Eunomia. Skolebrugeradministratoren skal på "Menu"-siden i Eunomia vælge punktet "Skoleregistret" og derefter vælge fanebladet "Brugere" og sætte markering ud for den nye skole-bruger. Husk at vælge "Gem" i venstre margin.

Fordelingssekretariatet for friskoler og private grundskoler Japanvej 36 4200 Slagelse

Tlf.: 5856 5100 Fax: 5853 2588 Mail: [fskr@fskr.dk](mailto:fskr@fskr.dk) Web: www.fordelingssekretariatet.dk

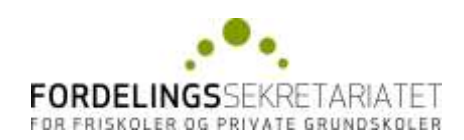

Nu har skole-brugeren adgang til Eunomia med sit medarbejder-ID.

### **Kun skolebruger-administrator kan afmelde (inaktivere) skole-brugere.**

Hvis en skole-bruger ikke længere skal kunne tilgå Eunomia, kan skolebruger-administrator fjerne brugerens adgang.

Skolebruger-administrator skal logge på Eunomia og på "Menu"-siden i Eunomia vælge punktet "Skoleregistret" og derefter vælge fanebladet "Brugere" og fjerne markeringen ud for den skole-bruger, som ikke længere skal have adgang. Husk at vælge "Gem" i venstre margin.